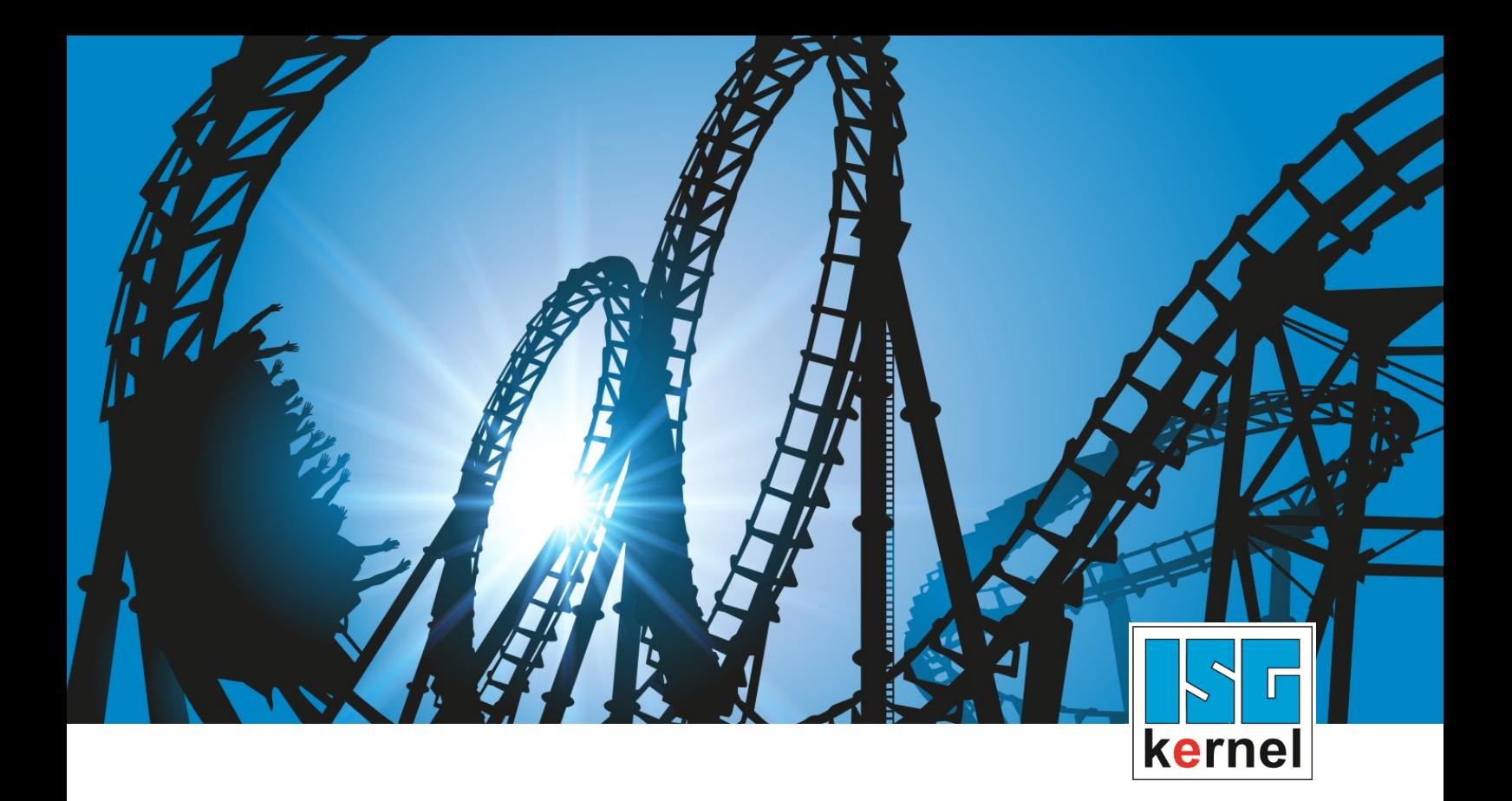

# DOCUMENTATION ISG-kernel

# **Functional description Jog of path**

Short Description: FCT-C15

© Copyright ISG Industrielle Steuerungstechnik GmbH STEP, Gropiusplatz 10 D-70563 Stuttgart All rights reserved www.isg-stuttgart.de support@isg-stuttgart.de

### <span id="page-1-0"></span>**Preface**

#### **Legal information**

This documentation was produced with utmost care. The products and scope of functions described are under continuous development. We reserve the right to revise and amend the documentation at any time and without prior notice.

No claims may be made for products which have already been delivered if such claims are based on the specifications, figures and descriptions contained in this documentation.

#### **Personnel qualifications**

This description is solely intended for skilled technicians who were trained in control, automation and drive systems and who are familiar with the applicable standards, the relevant documentation and the machining application.

It is absolutely vital to refer to this documentation, the instructions below and the explanations to carry out installation and commissioning work. Skilled technicians are under the obligation to use the documentation duly published for every installation and commissioning operation.

Skilled technicians must ensure that the application or use of the products described fulfil all safety requirements including all applicable laws, regulations, provisions and standards.

#### **Further information**

Links below (DE)

<https://www.isg-stuttgart.de/produkte/softwareprodukte/isg-kernel/dokumente-und-downloads>

or (EN)

<https://www.isg-stuttgart.de/en/products/softwareproducts/isg-kernel/documents-and-downloads>

contains further information on messages generated in the NC kernel, online help, PLC libraries, tools, etc. in addition to the current documentation.

#### **Disclaimer**

It is forbidden to make any changes to the software configuration which are not contained in the options described in this documentation.

#### **Trade marks and patents**

The name ISG®, ISG kernel®, ISG virtuos®, ISG dirigent® and the associated logos are registered and licensed trade marks of ISG Industrielle Steuerungstechnik GmbH.

The use of other trade marks or logos contained in this documentation by third parties may result in a violation of the rights of the respective trade mark owners.

#### **Copyright**

© ISG Industrielle Steuerungstechnik GmbH, Stuttgart, Germany.

No parts of this document may be reproduced, transmitted or exploited in any form without prior consent. Non-compliance may result in liability for damages. All rights reserved with regard to the registration of patents, utility models or industrial designs.

## <span id="page-2-0"></span>**General and safety instructions**

### **Icons used and their meanings**

This documentation uses the following icons next to the safety instruction and the associated text. Please read the (safety) instructions carefully and comply with them at all times.

### **Icons in explanatory text**

 $\triangleright$  Indicates an action.

 $\Rightarrow$  Indicates an action statement.

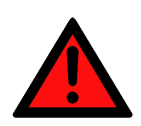

### **DANGER Acute danger to life!**

If you fail to comply with the safety instruction next to this icon, there is immediate danger to human life and health.

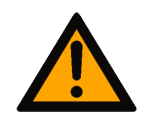

### **CAUTION**

### **Personal injury and damage to machines!**

If you fail to comply with the safety instruction next to this icon, it may result in personal injury or damage to machines.

### **Attention**

### **Restriction or error**

This icon describes restrictions or warns of errors.

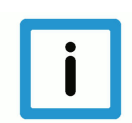

### **Notice**

### **Tips and other notes**

This icon indicates information to assist in general understanding or to provide additional information.

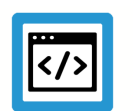

### **Example**

### **General example**

Example that clarifies the text.

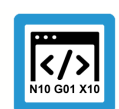

### **Programing Example**

#### **NC programming example**

Programming example (complete NC program or program sequence) of the described function or NC command.

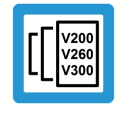

### **Release Note**

### **Specific version information**

Optional or restricted function. The availability of this function depends on the configuration and the scope of the version.

# **Table of contents**

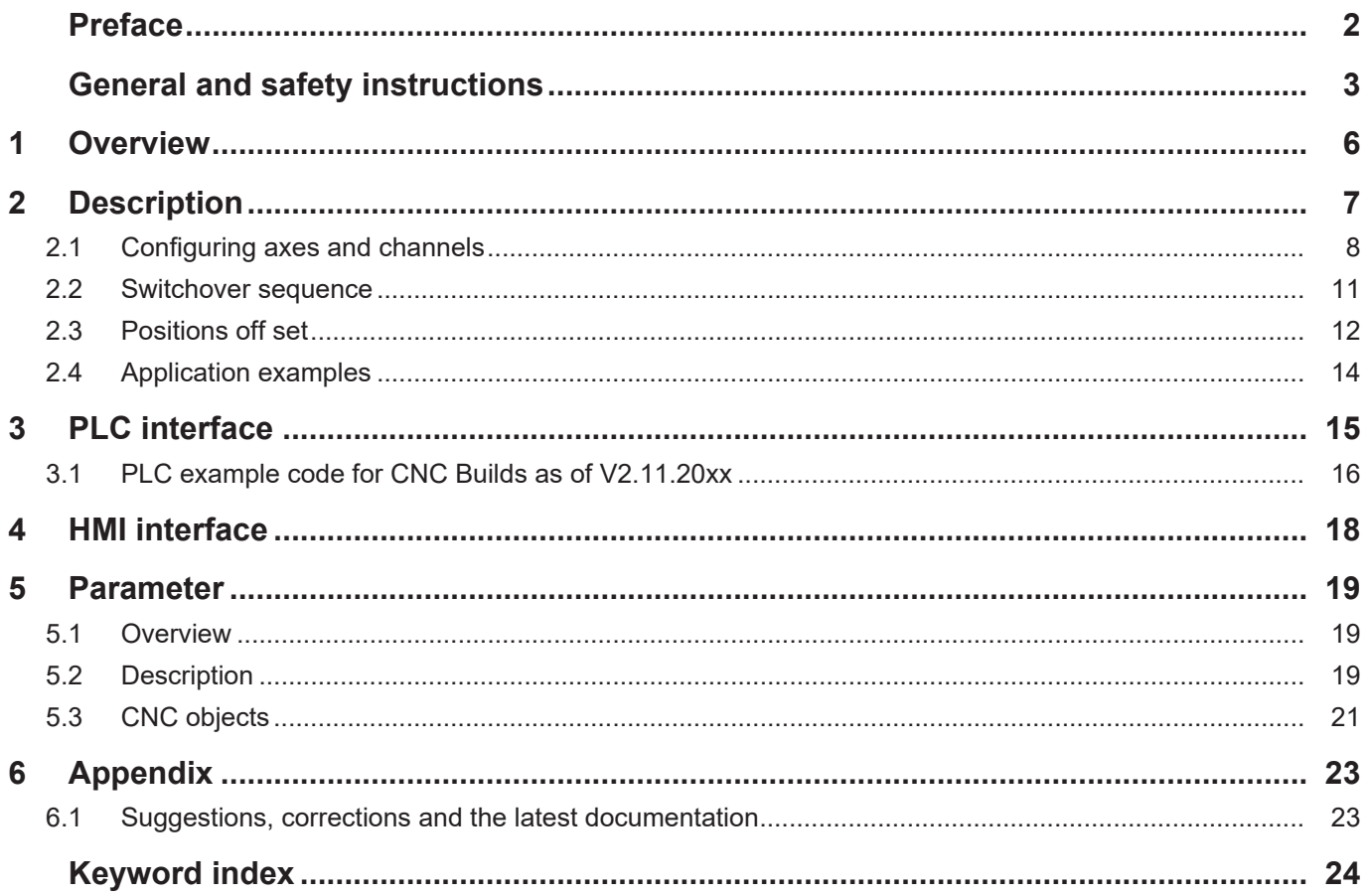

# **List of figures**

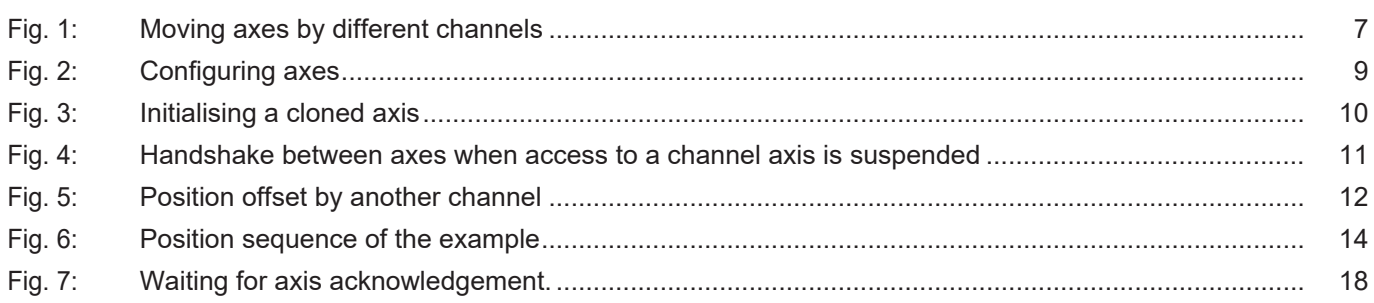

### **1 Overview**

#### **Task**

<span id="page-5-0"></span>This function permits a pause in the machining process to be made in a channel and to move the same physical axes from a second channel.

This is referred to as a channel switchover.

### **Properties**

Switching over a channel to react to events which require any path motion, e.g. changing a torch in a flame or gas cutting operation.

#### **Parameter**

An auxiliary channel is required here; it must contain the parameters  $[$  [8\]](#page-7-0) for the auxiliary axes.

#### *Mandatory note on references to other documents*

For the sake of clarity, links to other documents and parameters are abbreviated, e.g. [PROG] for the Programming Manual or P-AXIS-00001 for an axis parameter.

For technical reasons, these links only function in the Online Help (HTML5, CHM) but not in pdf files since pdfs do not support cross-linking.

### **2 Description**

### **Request**

<span id="page-6-0"></span>The user has the frequent request to interrupt a running program in order to insert a path motion and then continue the program after the interruption.

Inserting a path motion can be implemented by using an "auxiliary channel". In this document, an "auxiliary channel" is referred to as a jog of path channel.

A jog of path channel contains linked axes which are connected to the same physical axes as the axes in the actual channel.

### **Switchover**

<span id="page-6-1"></span>Channels are switched over by the PLC. Exclusive access of a channel to physical axes is controlled by a control unit provided for each channel.

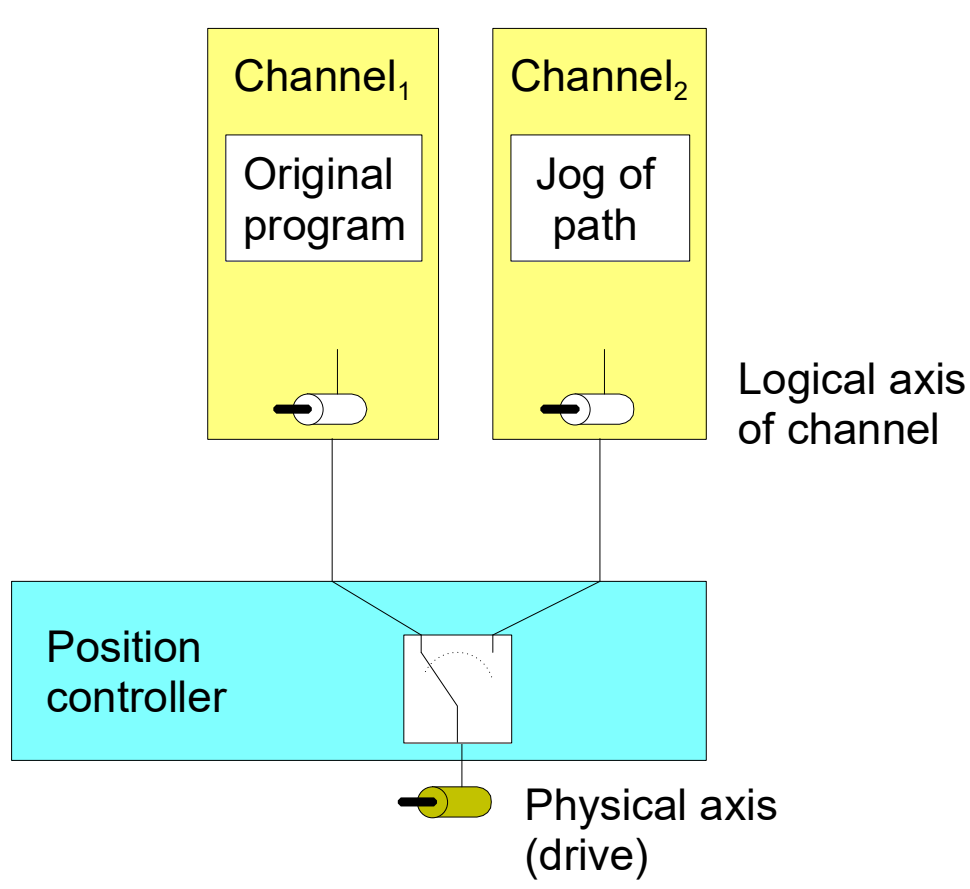

**Fig. 1: Moving axes by different channels**

#### **Position offset**

When an axis is moved by an inserted path motion, it also retains the offset in the original channel as soon as this channel regains access to the axis.

If this is not required, the user must ensure that the axes are returned to the position they were in before the interruption.

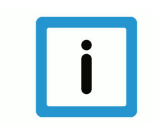

### **Notice**

### **Licensing note**

No additional channel license is required for jog of path channels containing only axes which are linked to physical axes of other channels.

The parameter [P-CHAN-00306 \[](#page-18-3)[}](#page-18-3) [19\]](#page-18-3) must be set for this.

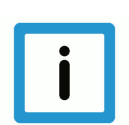

### **Notice**

**Suspending axes is not possible when a channel is in an error state, for example, due to a programming error or when a channel axis error.**

Before suspending the channel axes, remove the error state and reset the channel.

### **2.1 Configuring axes and channels**

#### **Axes**

<span id="page-7-0"></span>In order to interrupt a machining process and move an axis by another channel, an additional logical axis (e.g. Log. AchsNr. 11) is configured and linked to an existing physical axis (e.g. Log. AchsNr. 1). The link is specified in the axis parameter kopf.link to (P-AXIS-00101).

A clone operation takes over all data from the original axis except for the new axis number. This is executed by the axis parameter kopf.clone of (P-AXIS-00040) by specifying the axis number of the axis whose axis parameter list is to be copied.

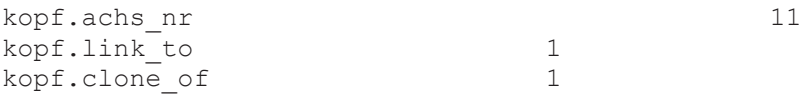

### **Channels**

The channels are configured with the logical axes as usual.

Channel 1 contains axes 1 to 3 as the main axes

```
gruppe[0].achs_anzahl             3
gruppe[0].achse[0].log_achs_nr    1
gruppe[0].achse[0].bezeichnung    X
gruppe[0].achse[1].log achs nr 2
gruppe[0].achse[1].bezeichnung    Y
gruppe[0].achse[2].log_achs_nr    3
gruppe[0].achse[2].bezeichnung    Z
```
Channel 2 represents the auxiliary channel and contains axes 11 to 13 as main axes

```
gruppe[0].achs_anzahl 3<br>
druppe[0].achse[0].log achs nr 11
gruppe[0].achse[0].log_achs_nr
gruppe[0].achse[0].bezeichnung    X
gruppe[0].achse[1].log_achs_nr    12
gruppe[0].achse[1].bezeichnung    Y
gruppe[0].achse[2].log_achs_nr    13
gruppe[0].achse[2].bezeichnung    Z
```
The parameter [P-CHAN-00306 \[](#page-18-3)[}](#page-18-3) [19\]](#page-18-3) is set in the clone channel for checking the license.

```
jog of path only 1
```
<span id="page-8-0"></span>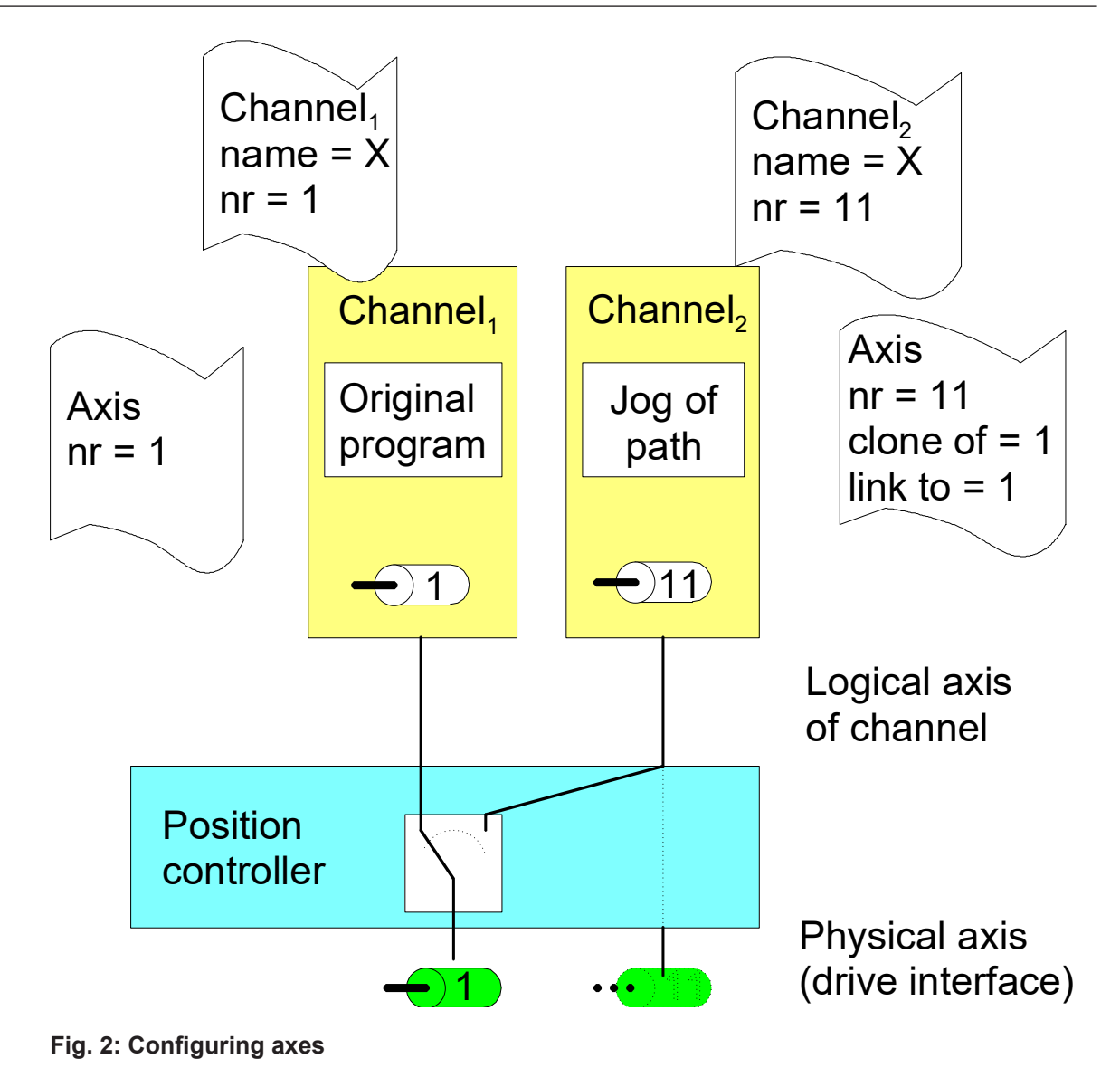

### **Cloned axis**

To create a cloned axis, the axis must first already exist and be initialised before its axis parameter list can be used as a template for the cloned axis. A cloning process involves taking over the parameters of the axis which acts as a template only once. Any subsequent change in axis parameters has no effect on the cloned data set. It only modifies or overwrites the individual axis parameters.

<span id="page-9-0"></span>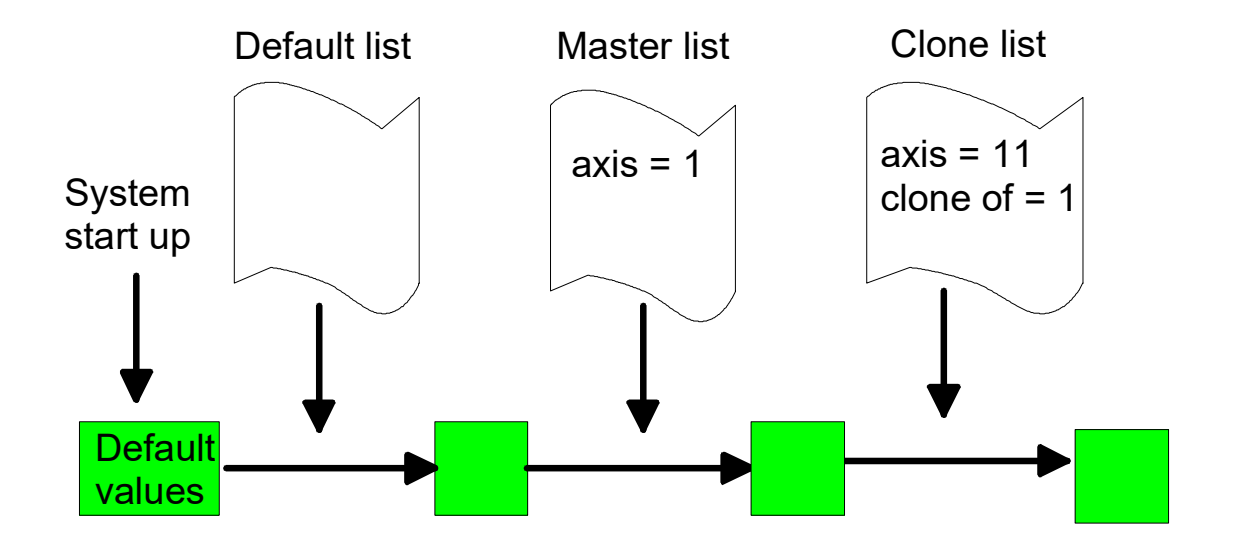

### **Fig. 3: Initialising a cloned axis**

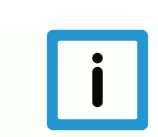

### **Notice**

The specified clone reference cannot be changed after the first initialisation.

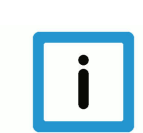

### **Notice**

If there is no master axis of the clone, the error messages ID 70172 and P- ID 50462 are issued and a cloned axis is created without a real cloning process.

### **2.2 Switchover sequence**

#### **Access to axes**

<span id="page-10-0"></span>As long as the output of a channel is not suspended, the physical axes are linked to the logical axes of the channel. If a second channel requests the same physical axes as those of the first channel, the system waits automatically until the first channel has suspended its output.

If axes move in the channel which suspends axis access, these axes are stopped by a feedhold triggered internally in the NC kernel.

<span id="page-10-1"></span>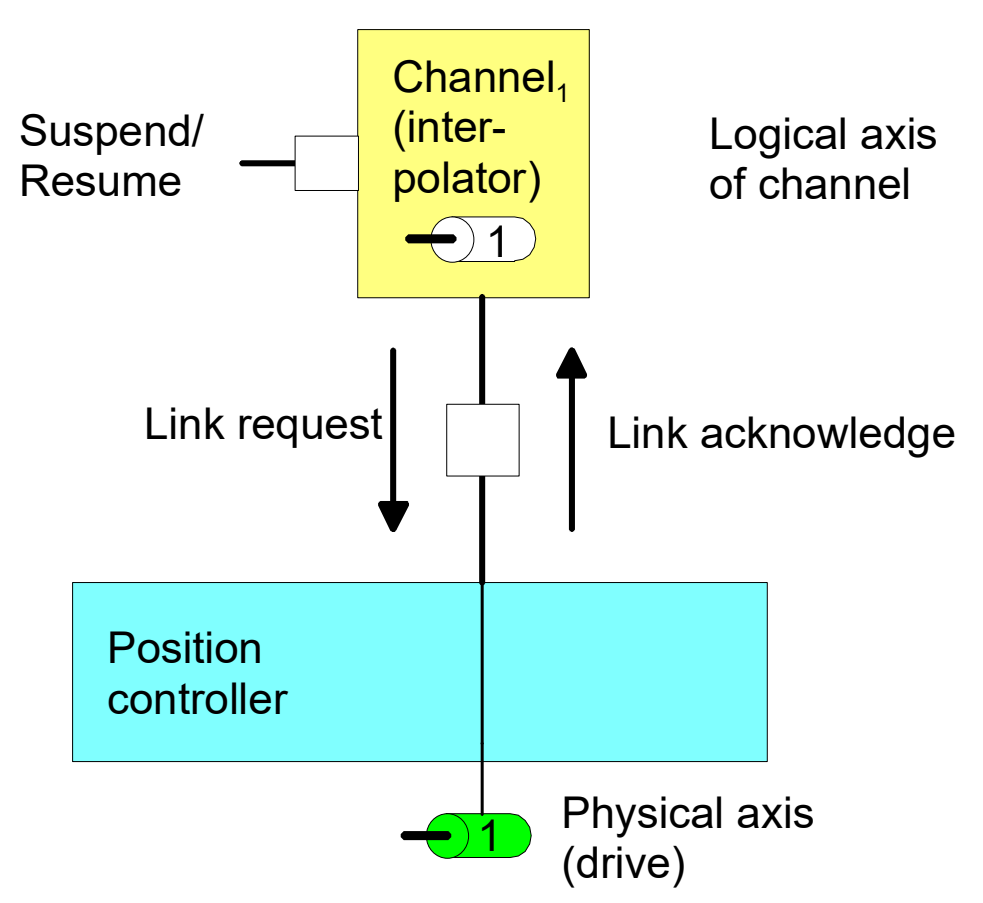

**Fig. 4: Handshake between axes when access to a channel axis is suspended**

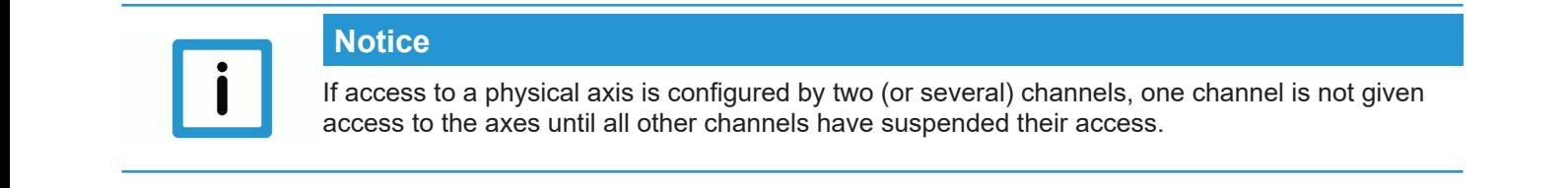

### **2.3 Positions off set**

<span id="page-11-0"></span>The link between a physical and a logical axis can be changed by an active program with the axes at standstill. After axis output is suspended, the axes can be moved by another channel.

After an axis is returned to the original channel, the commanded position in the channel (command position) and the physical position (active position) may be different. This position offset is cleared at program start and with NC commands (such as #CHANNEL INIT[], deselection of G200 etc.) which cause a position adjustment in the channel.

Therefore, the commanded position in the channel corresponds to the physical set position of the axis (command position = active position).

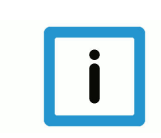

### **Notice**

The position offsets of the axes are cleared when the channel is initialised or at program start.

Offset = command position (of active link) – active position

<span id="page-11-1"></span>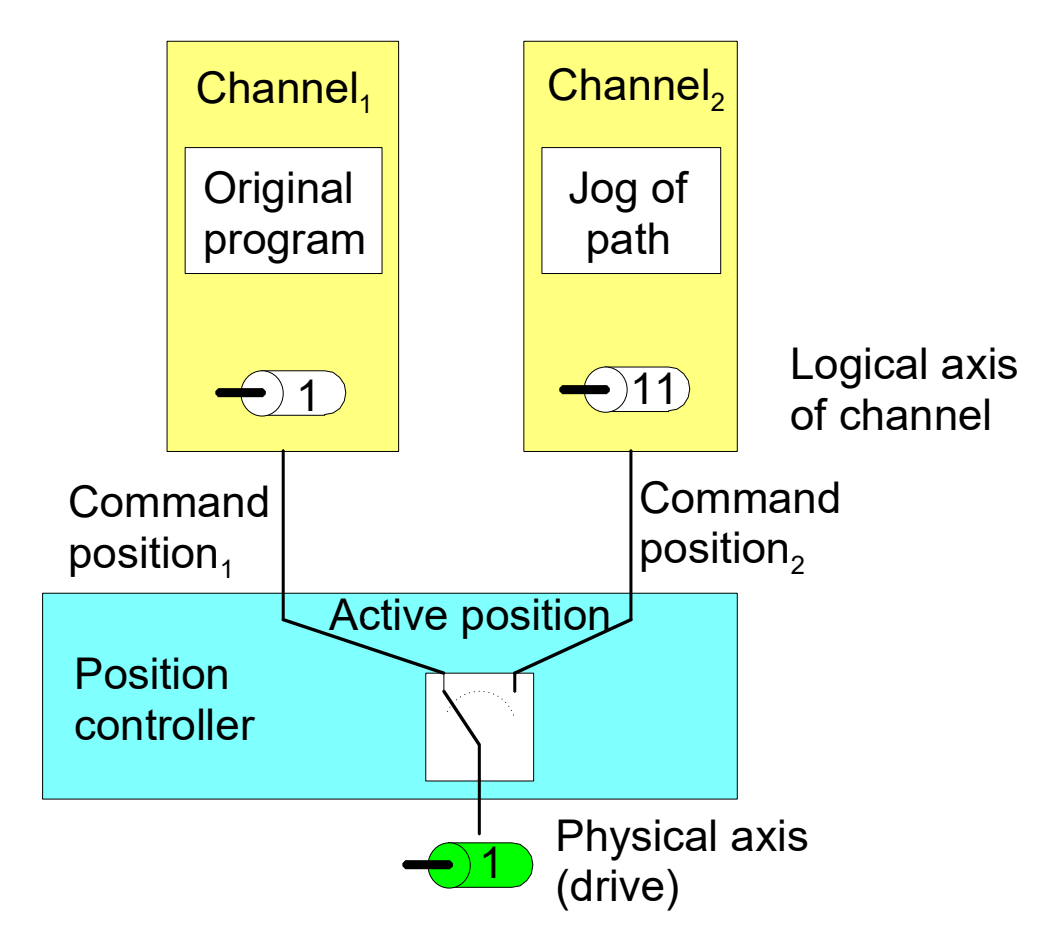

**Fig. 5: Position offset by another channel**

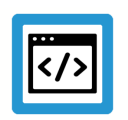

### **Example**

### **Manual block in both channels**

Axis 1 of channel 1 and axis 11 of channel 2 are linked to the same physical axis. In each channel, a different manual block (without M30) is started and the channels are suspended one after another.

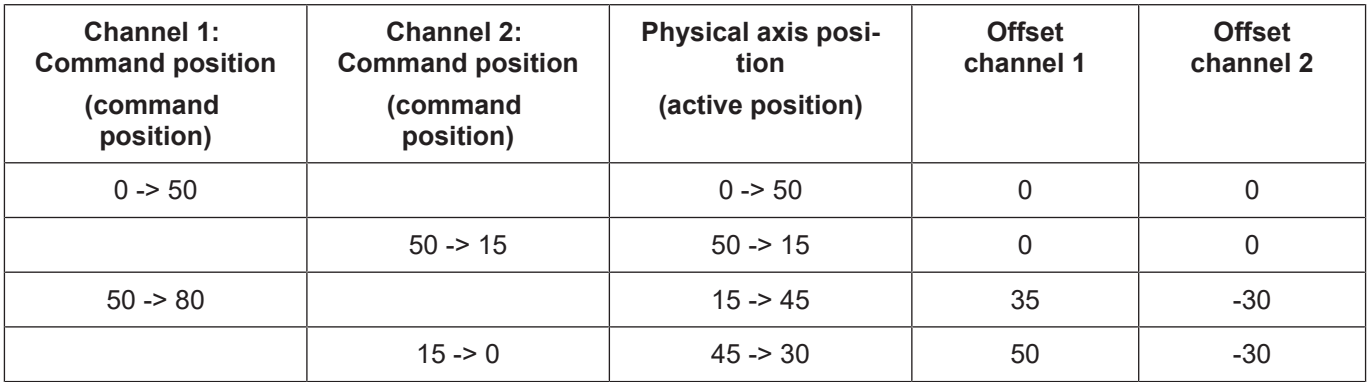

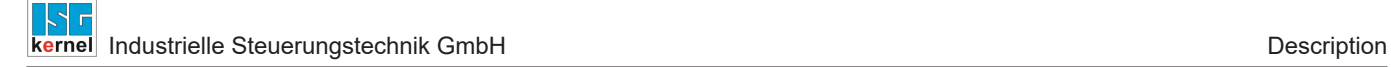

### **2.4 Application examples**

#### **configuration**

<span id="page-13-0"></span>2 channels are configured. In channel 1, the Y axis is configured with log axis no. 2 and in channel 2, the cloned axis is configured with the log. axis no. 11.

Configuration of an additional logical axis 11 for physical axis number 2

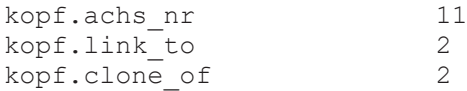

### **Actions**

- 1. Start manual block "G01 G90 X20 Y20 F100" in 1.Kanal 1
- 2. Set "Suspend-Output" in the channel 1 to 1
- 3. Clear "Suspend-Output" in the other channel 2
- 4. Start manual block "G91 Y10" in channel 2 and wait until it ends its execution
- 5. Clear "Suspend-Output" in channel 1
- 6. Set "Suspend-Output" in channel 2

<span id="page-13-1"></span>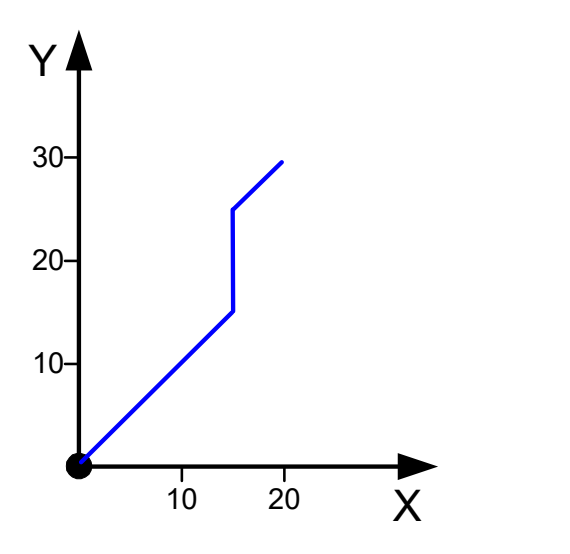

**Fig. 6: Position sequence of the example**

Alternatively, a motion can be started in manual mode in channel 2 instead of the manual block.

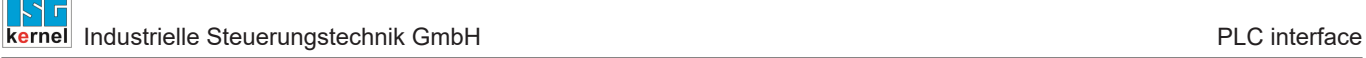

# **3 PLC interface**

<span id="page-14-1"></span><span id="page-14-0"></span>The PLC interface provides control units to switch channel access to the axes and to display the axes.

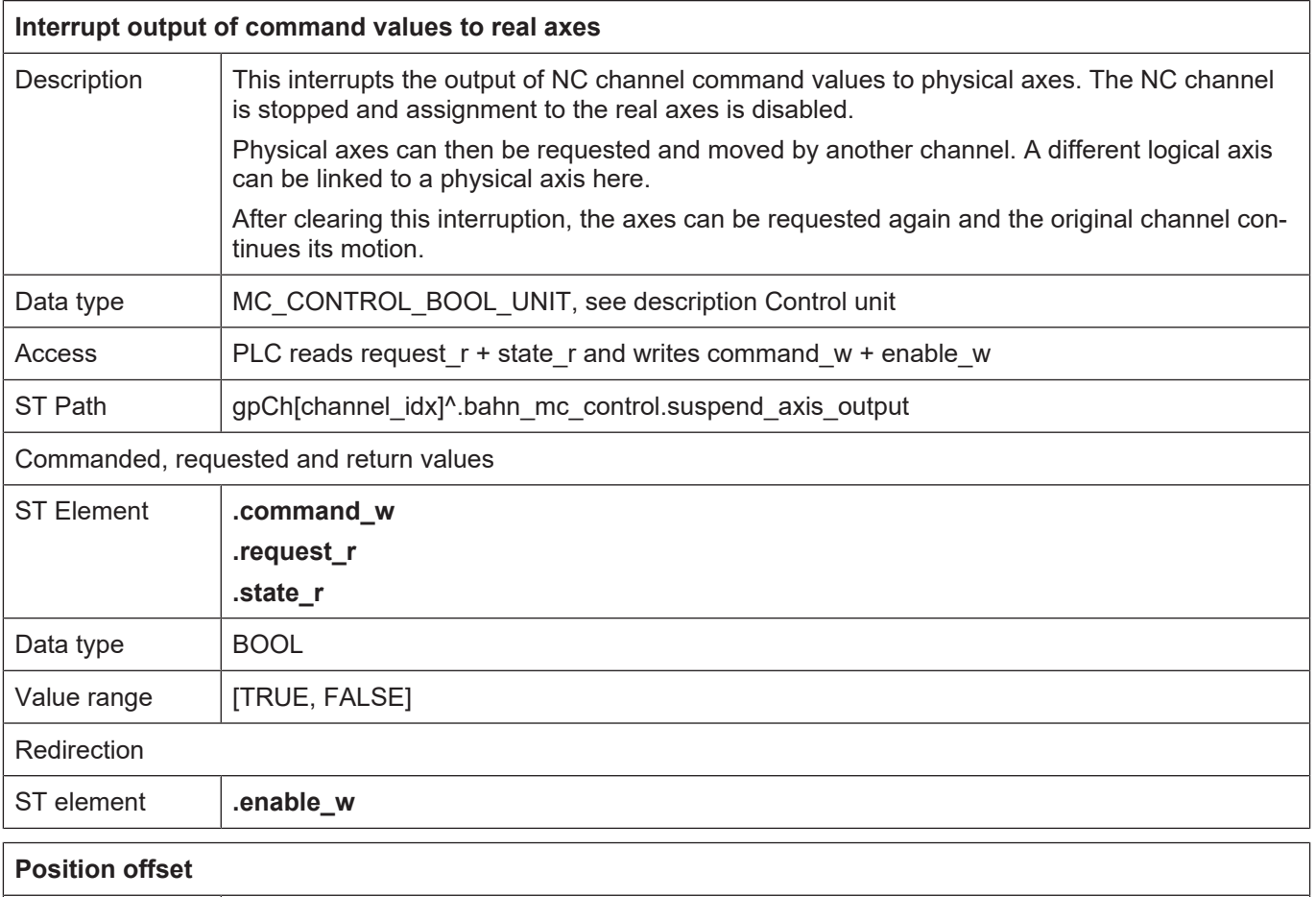

<span id="page-14-2"></span>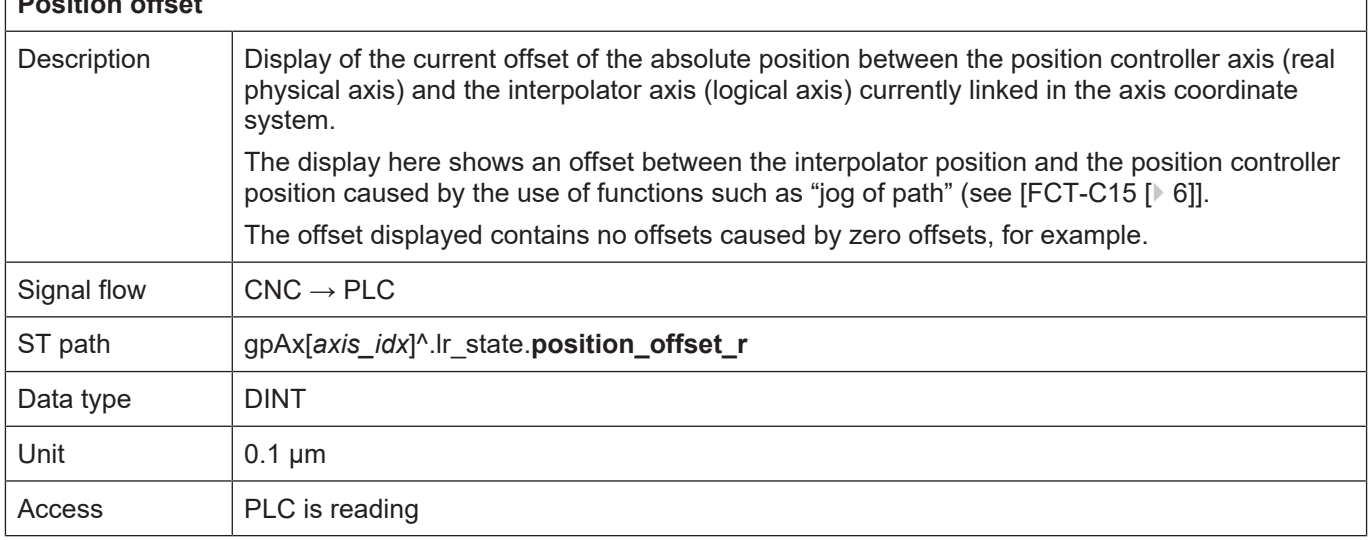

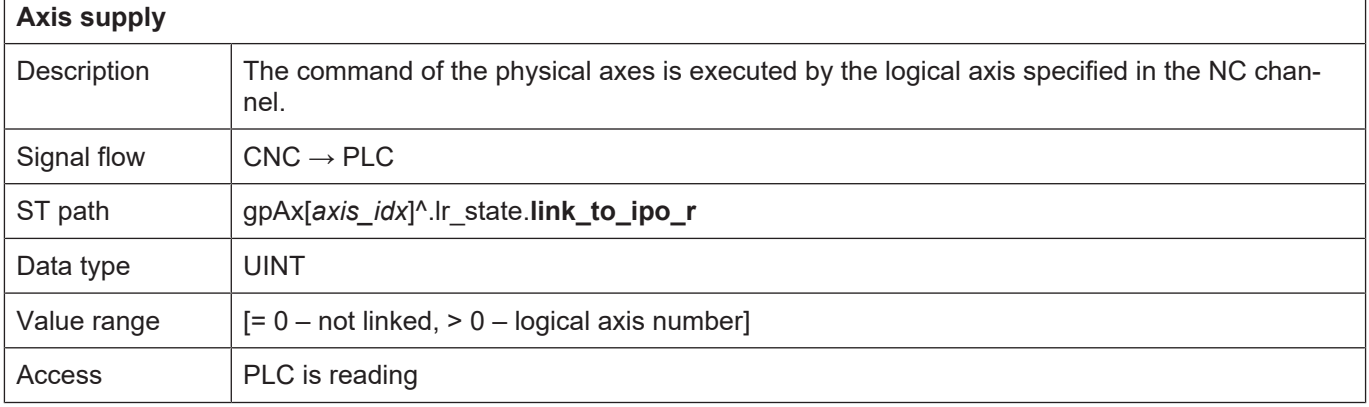

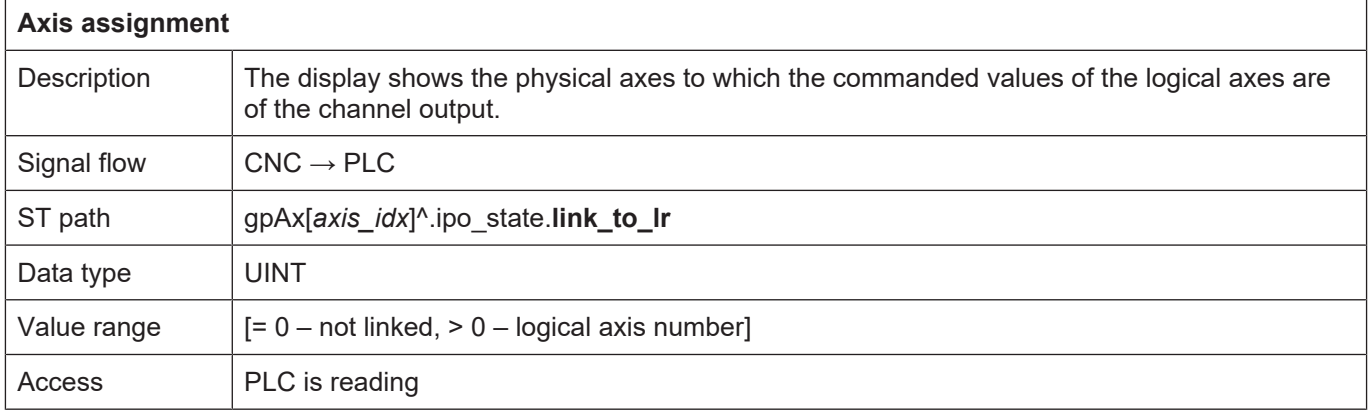

# <span id="page-15-0"></span>**3.1 PLC example code for CNC Builds as of V2.11.20xx**

<span id="page-15-1"></span>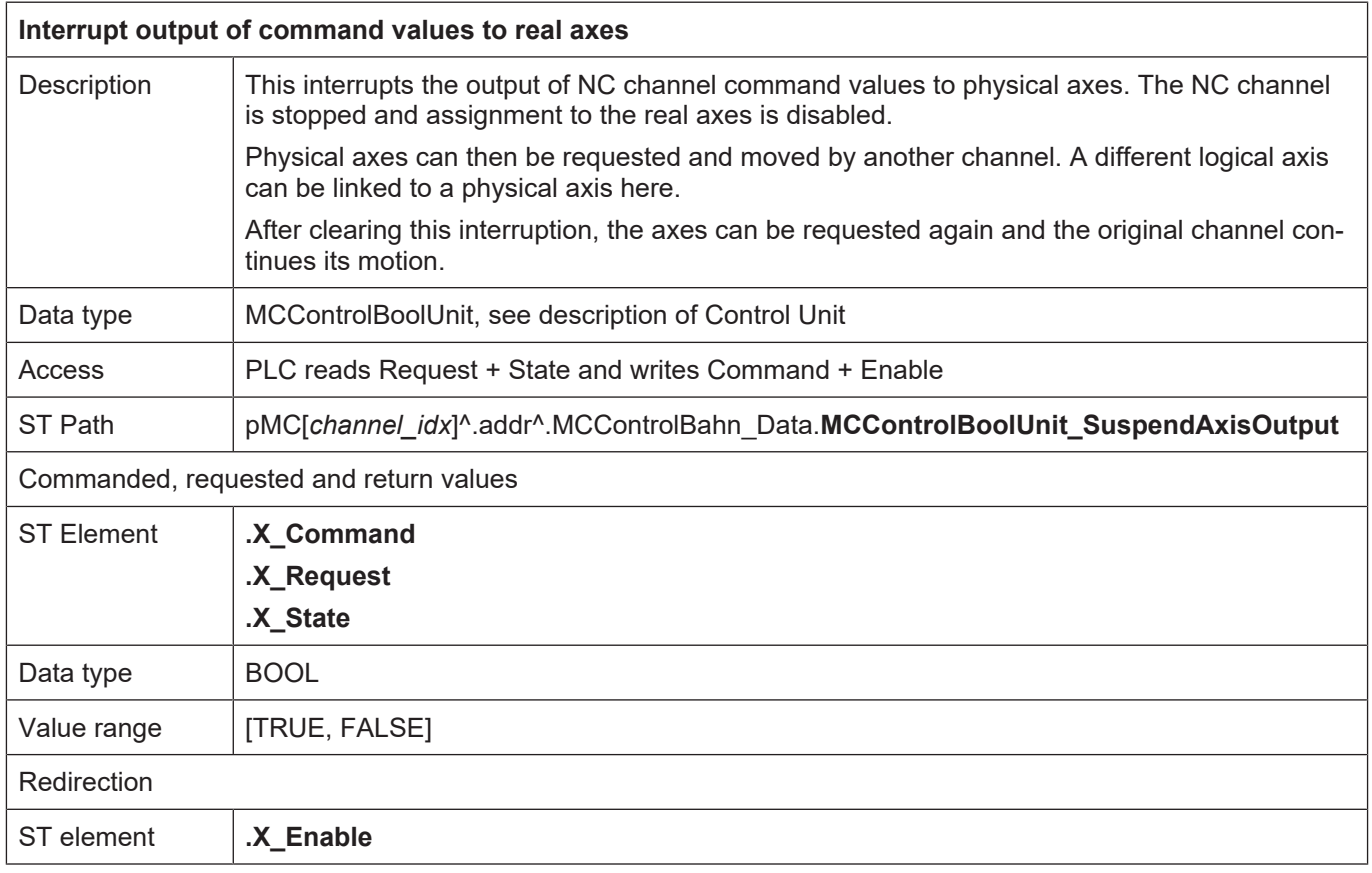

<span id="page-16-2"></span>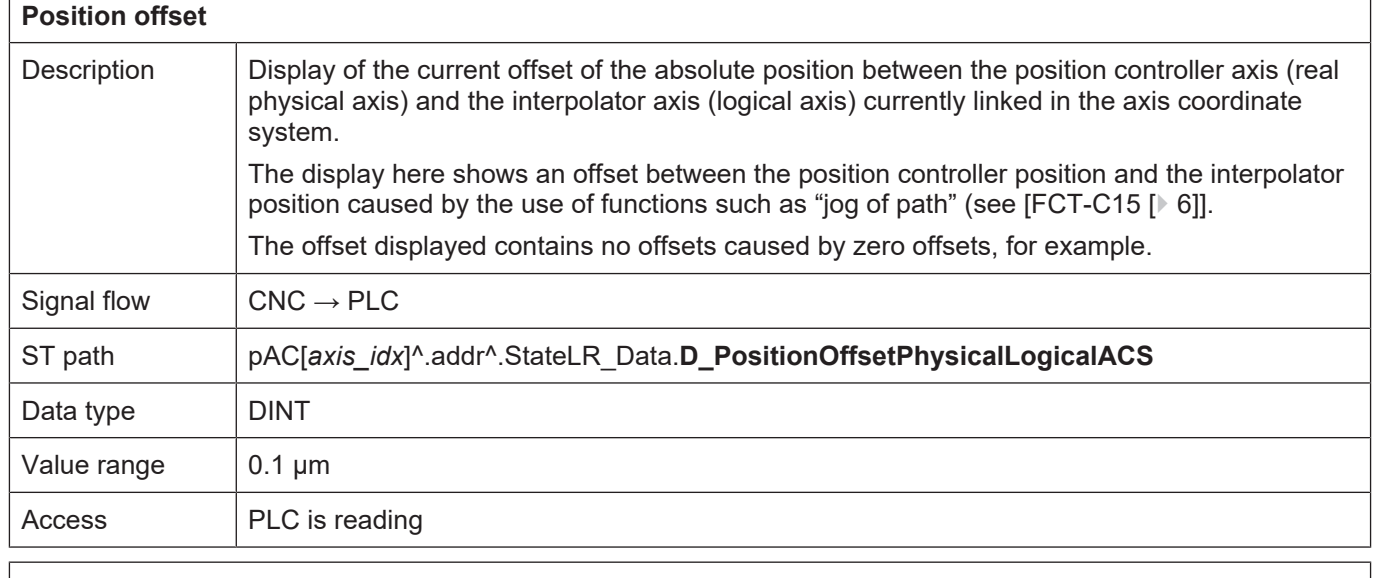

<span id="page-16-1"></span>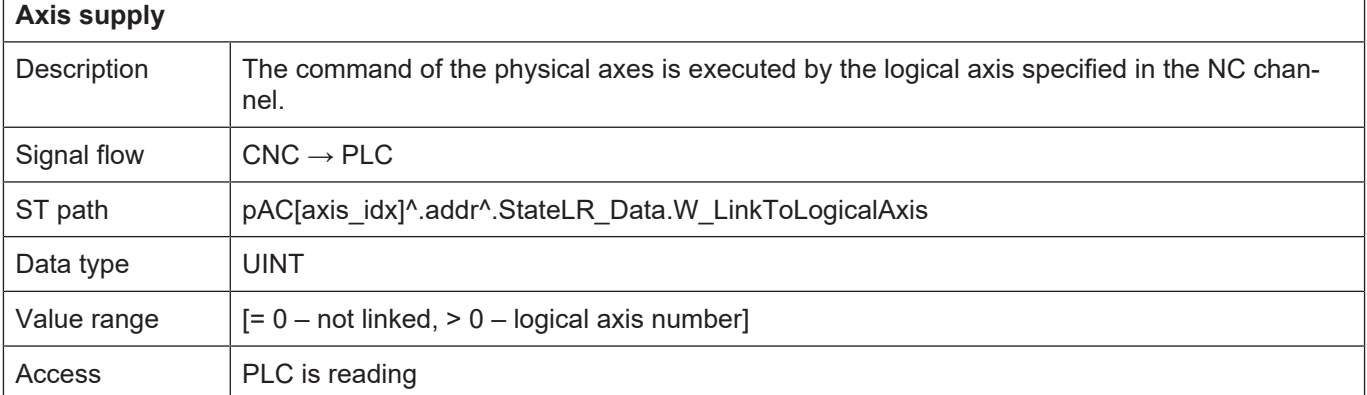

<span id="page-16-0"></span>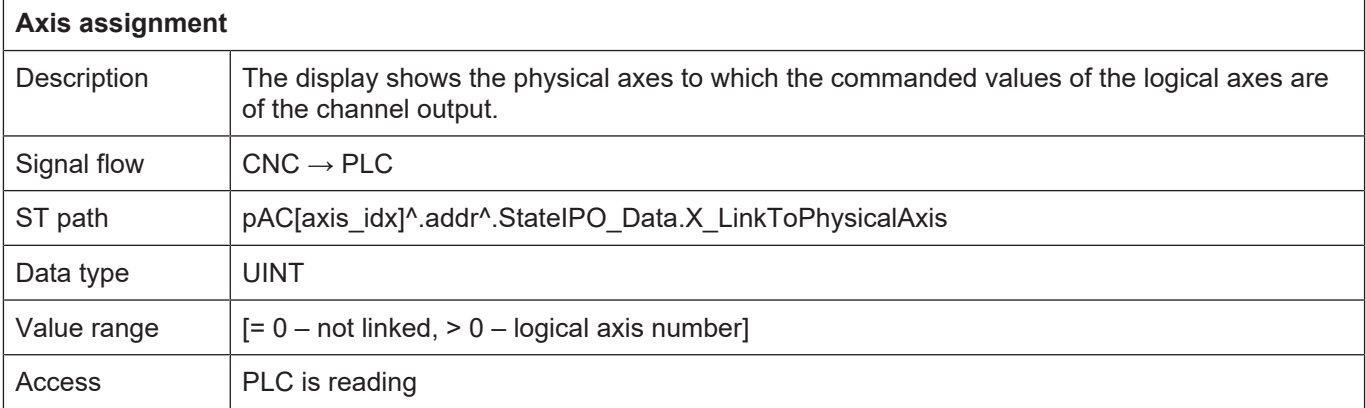

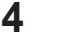

### **4 HMI interface**

<span id="page-17-0"></span>The current state of an axis can be read by the following channel-specific CNC objects of the axis.

- [requested\\_link\\_to\\_physical\\_axis \[](#page-20-1)[}](#page-20-1) [21\]](#page-20-1)
- actual link to physical axis  $[$  [21\]](#page-20-2)
- link state [ $\ge$  [22\]](#page-21-0)

In the example below, channel 1 is waiting for the acknowledgement of the request for the second axis. This can be seen by the CNC object "link\_state" which has the value 2.

The command value suppression is not active in either channel.

<span id="page-17-1"></span>

| <b>EG</b> ISG Object Browser             |                   |        |                                                   |                 |                           |                          |                |                   |             | $\overline{\phantom{a}}$ $\overline{\phantom{a}}$<br>$\mathbf{x}$ |
|------------------------------------------|-------------------|--------|---------------------------------------------------|-----------------|---------------------------|--------------------------|----------------|-------------------|-------------|-------------------------------------------------------------------|
| $\overline{\texttt{C}}$<br>Target: local | ▼.                | Search | $1000 \div \mathsf{ms}$<br>Export<br>Update time: |                 |                           |                          |                |                   | Status pane | Load<br>Store                                                     |
| GEO<br><b>COM</b><br><b>SDA</b>          |                   |        |                                                   |                 |                           |                          | Update time:   | $1000 \div$ ms    |             |                                                                   |
| □ Channel 1<br>No<br>$\sim$              | Group             | Offset | Name                                              |                 | Value Unity               | ×                        | Source         | Name              | Value       | Group                                                             |
| $-HLD$<br>E<br>21<br>-- IPO              | 0x21301 0x20014   |        | ramp time: dec-                                   | $30000$ $\mu$ s |                           |                          | GEO > Channels | suspend_axis_ou   | . 10        | <b>0x21301</b>                                                    |
| 22<br>由 Variables                        | 0x21301 0x20015   |        | rel_sollw_real64                                  | $\mathbf{0}$    | $0.1 \text{µm}/\text{ta}$ |                          | GEO > Channels | suspend axis ou 0 |             | 0x21302                                                           |
| - Axis 1<br>$\parallel$ 23               | 0x21301 0x20016   |        | requested_link_to_physical_axis                   | $\overline{2}$  |                           |                          |                |                   |             |                                                                   |
| - Axis 2<br>$\parallel$ 24<br>Axis 3     | Ox21301   Ox20017 |        | actual_link_to_physical_axis                      |                 |                           |                          |                |                   |             |                                                                   |
| $\mathbb{I}25$<br>- Axis 4               | 0x21301 0x20018   |        | link state                                        | <b>n</b>        |                           |                          |                |                   |             |                                                                   |
| - Axis 5<br>26<br>$\mathbf{H}_1$         | 0x21301 0x20019   |        | manual end, abs. limit-<br>m.                     | -500            | $01 \text{ nm}$           | $\overline{\phantom{a}}$ |                | m.                |             |                                                                   |
| $\blacktriangleleft$                     |                   |        |                                                   |                 |                           |                          |                |                   |             |                                                                   |
|                                          |                   |        |                                                   |                 |                           |                          |                |                   |             |                                                                   |

**Fig. 7: Waiting for axis acknowledgement.**

# <span id="page-18-0"></span>**5 Parameter**

### <span id="page-18-1"></span>**5.1 Overview**

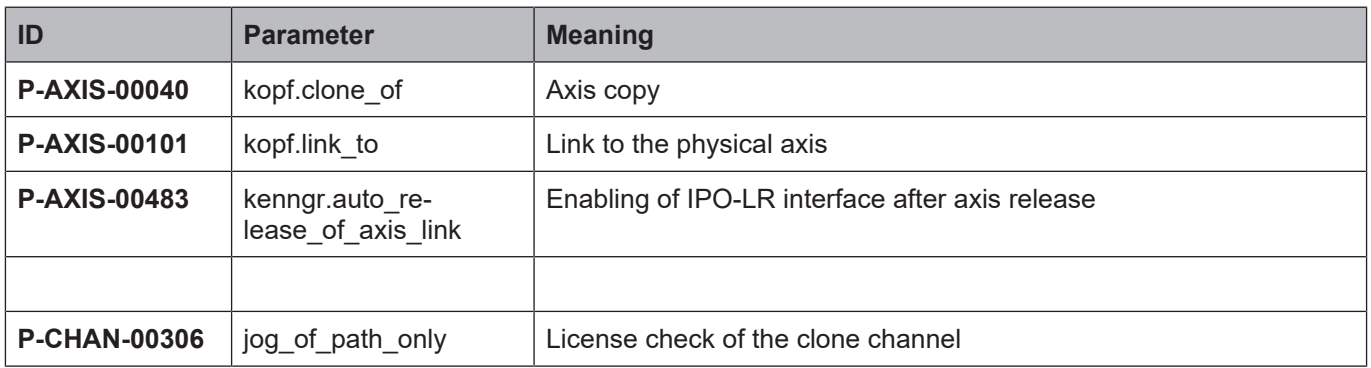

### <span id="page-18-2"></span>**5.2 Description**

### **Channel parameters**

<span id="page-18-4"></span><span id="page-18-3"></span>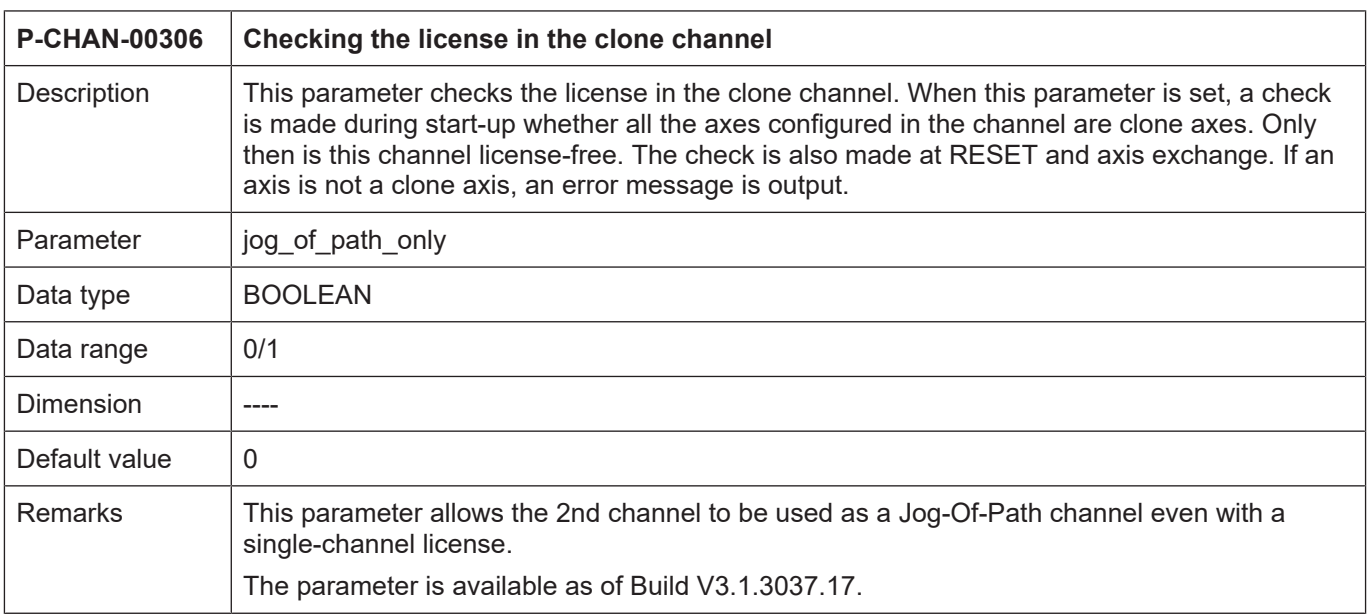

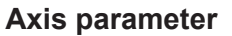

<span id="page-19-1"></span><span id="page-19-0"></span>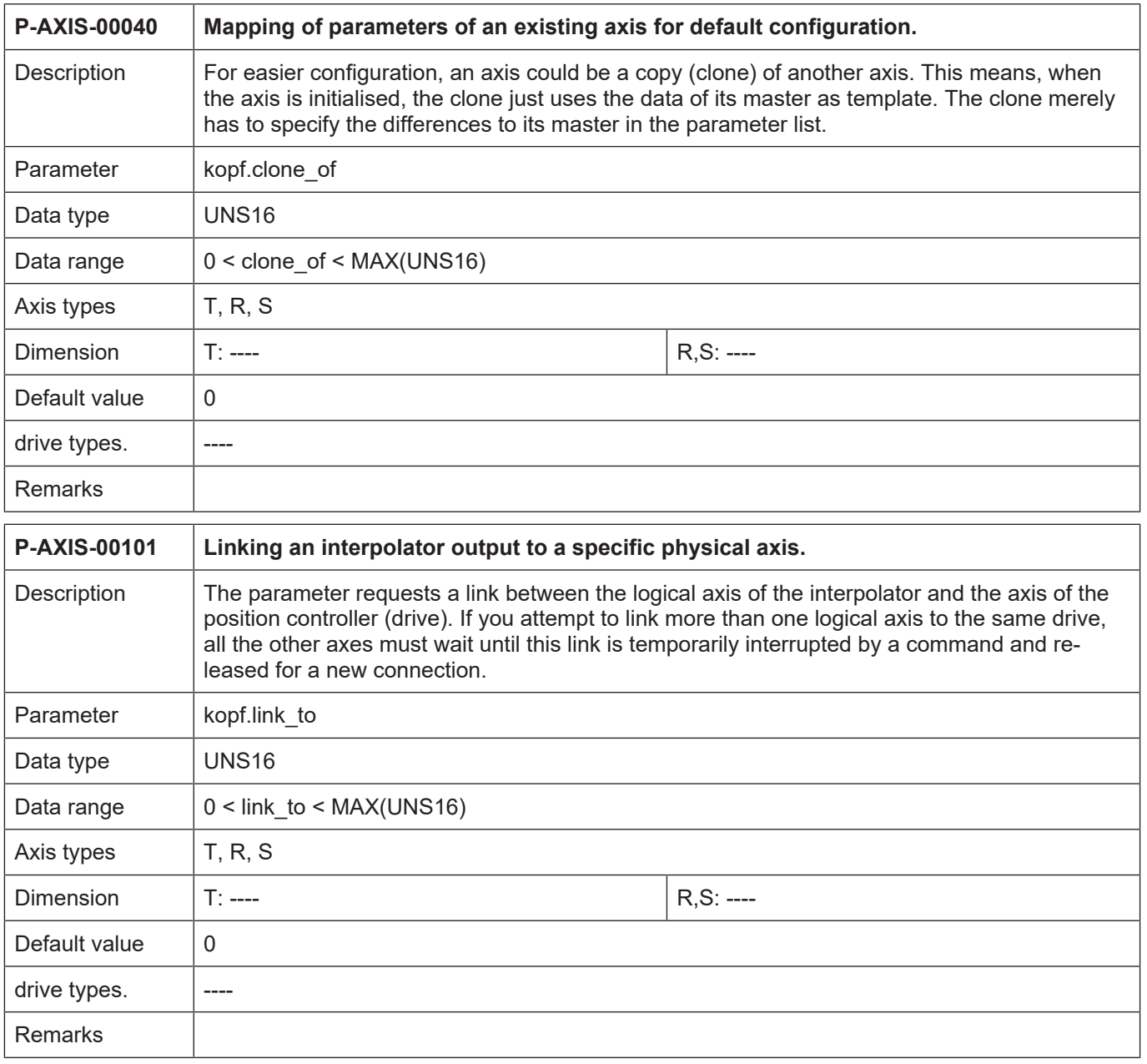

<span id="page-20-3"></span>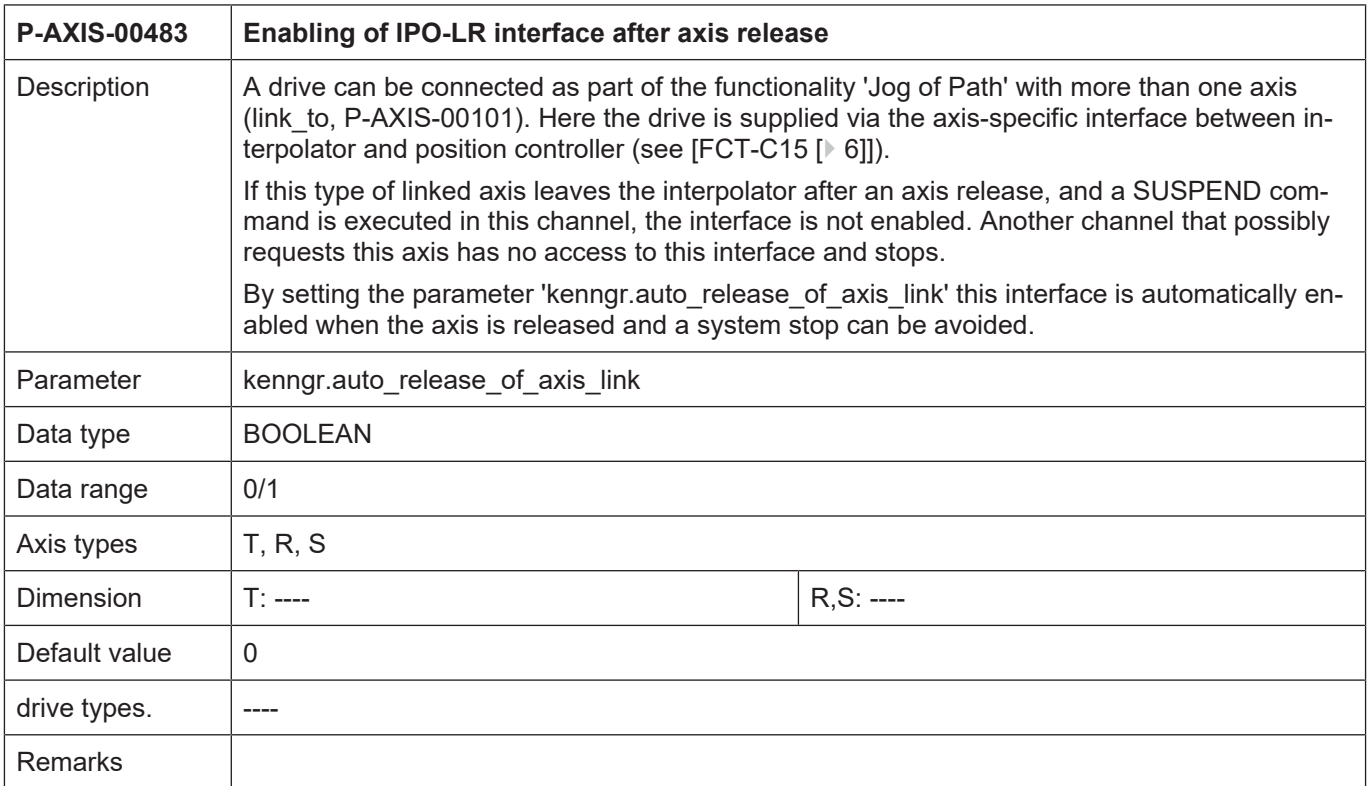

### <span id="page-20-0"></span>**5.3 CNC objects**

<span id="page-20-1"></span>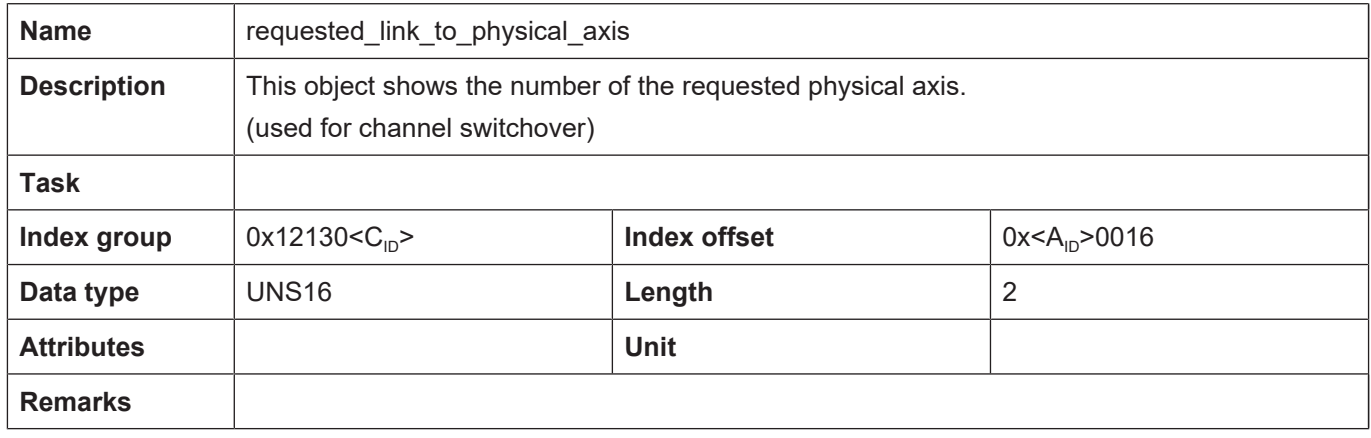

<span id="page-20-2"></span>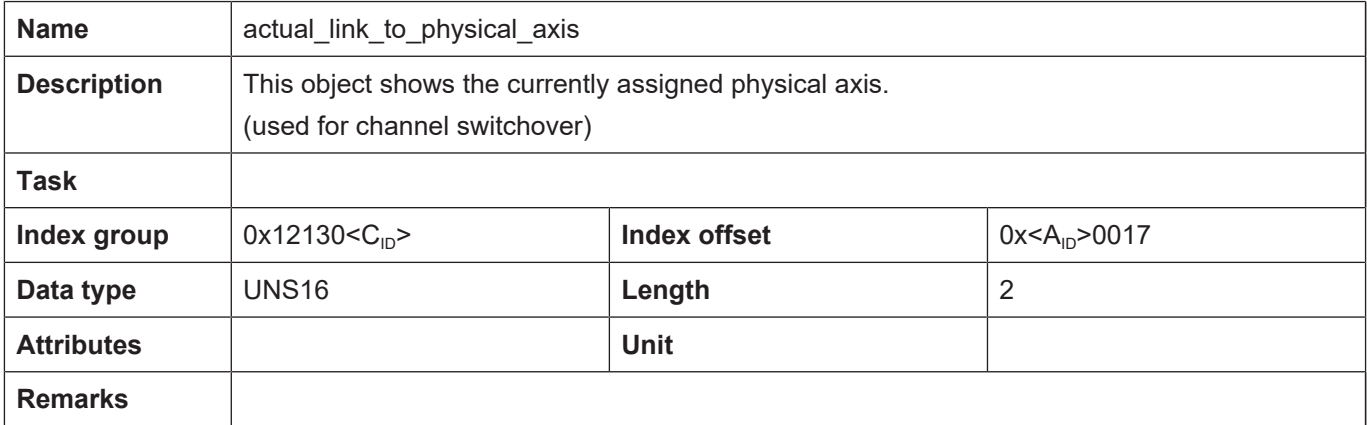

<span id="page-21-0"></span>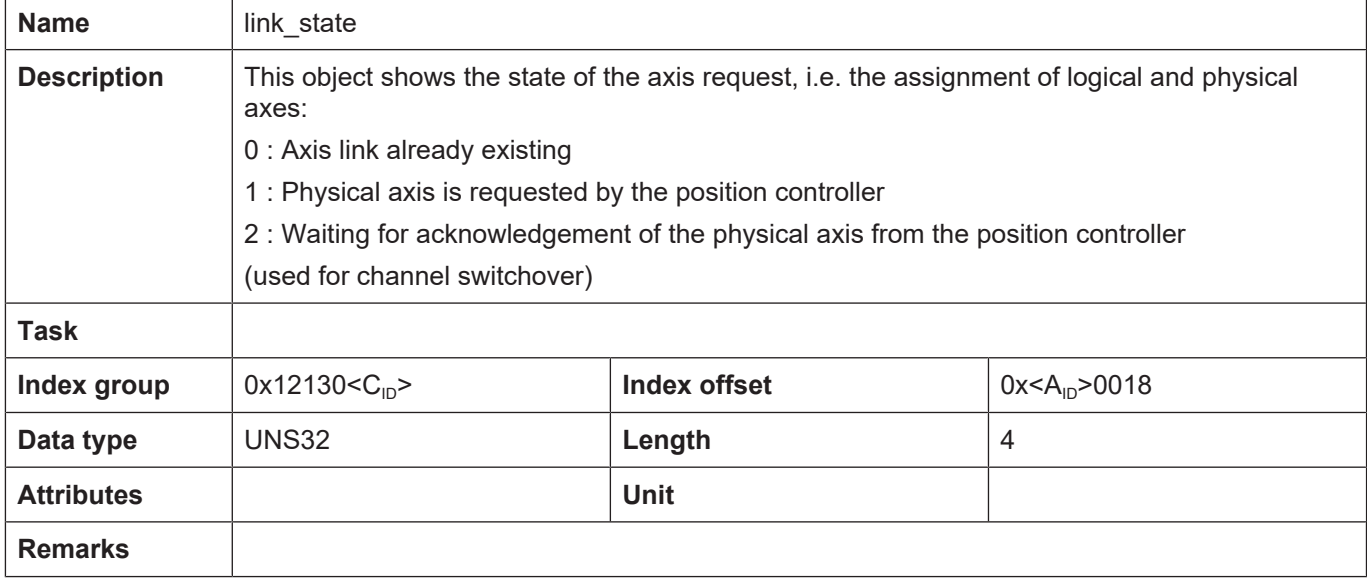

# **6 Appendix**

### **6.1 Suggestions, corrections and the latest documentation**

<span id="page-22-1"></span><span id="page-22-0"></span>Did you find any errors? Do you have any suggestions or constructive criticism? Then please contact us at documentation@isg-stuttgart.de. The latest documentation is posted in our Online Help (DE/EN):

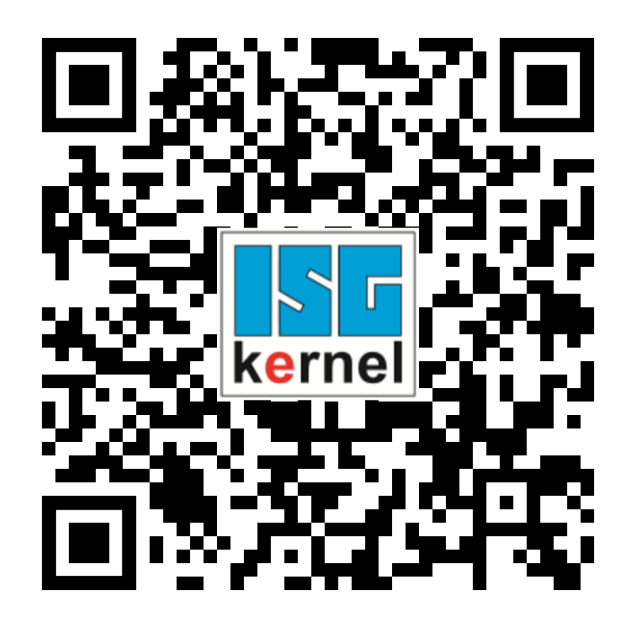

**QR code link:** <https://www.isg-stuttgart.de/documentation-kernel/> **The link above forwards you to:** <https://www.isg-stuttgart.de/fileadmin/kernel/kernel-html/index.html>

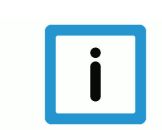

### **Notice**

### **Change options for favourite links in your browser;**

Technical changes to the website layout concerning folder paths or a change in the HTML framework and therefore the link structure cannot be excluded.

We recommend you to save the above "QR code link" as your primary favourite link.

### **PDFs for download:**

DE:

<https://www.isg-stuttgart.de/produkte/softwareprodukte/isg-kernel/dokumente-und-downloads>

EN:

<https://www.isg-stuttgart.de/en/products/softwareproducts/isg-kernel/documents-and-downloads>

**E-Mail:** [documentation@isg-stuttgart.de](mailto:documentation@isg-stuttgart.de)

# <span id="page-23-0"></span>**Keyword index**

### A

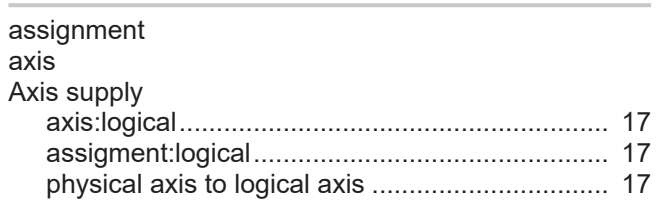

### O

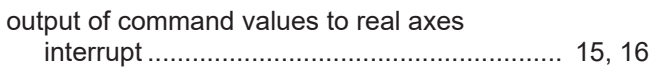

### P

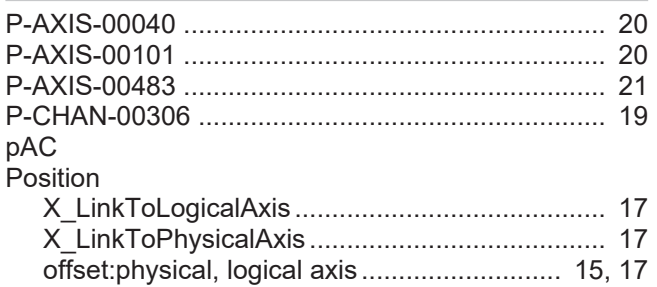

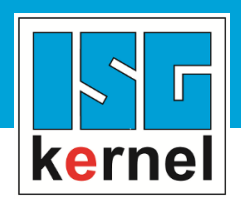

© Copyright ISG Industrielle Steuerungstechnik GmbH STEP, Gropiusplatz 10 D-70563 Stuttgart All rights reserved www.isg-stuttgart.de support@isg-stuttgart.de

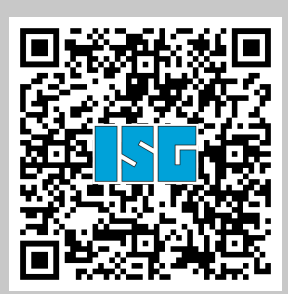